# **SSH Kernel: Jupyter Notebook**でサーバの遠隔運用手 順を記述・実行する**Jupyter**拡張の開発

上野 優 $1, a$ ) 今井 祐二 $1, b$ )

概要:サーバ運用の手順書を Jupyter Notebook を用いて記述し,作業内容・コマンド・実行結果を一つの 「実行可能な手順書」にまとめることで,作業の省力化と同時に,運用ノウハウの共有を円滑にするアイ ディアが提案されている.しかし,遠隔サーバを運用対象とする場合,従来の対話型端末と比べコマンド の記述形式を大きく変える必要があり,適用の妨げとなっていた.そこで筆者らは,この問題を解消する Jupyter 拡張である「SSH Kernel」を開発し,トライアルユーザへのアンケートにより提案手法の有効性 を確かめた.

# **SSH Kernel: An implementation of Jupyter extension to improve the usability of remote server administration on Jupyter Notebook**

# **1.** はじめに

近年,システム基盤の運用作業を高い再現性で実施す るために,作業手順の説明文書とコマンド操作を Jupyter Notebook で記述する方法論とそれを支援するツール群とし て「Literate Computing for Reproducible Infrastructure」 [1] [2] [3] や「Executable Runbook」 [4] が提案されてい る.これらは,ドキュメントとコードを同じテキストで一 元管理する「Literate Computing」の考え方を 「Jupyter Notebook」 [5] を用いてコンピュータのコマンド操作に適 用するものである.本稿ではこれらの方法論に従って記述 されたテキストを指して「実行可能な手順書」と呼ぶ.

システム基盤を構成するサーバがオペレータから地理的 に離れた場所にある場合,オペレータは SSH 端末エミュ レータを用いて遠隔サーバにログイン後,「端末にコマンド を入力し,実行し,結果を確認し,その結果に応じて次の コマンドを入力する」というイテレーションステップを繰 り返し,運用作業を行う.従来,この作業を適確に行うた め,イテレーションステップは事前に手順書に記述され, オペレータは手順書に記述されたコマンドをコピーペース トで端末に入力している.本稿ではこの手順書を「従来型

<sup>1</sup> 株式会社富士通研究所 FUJITSU LABORATORIES LTD.

<sup>a)</sup> ueno.masaru@fujitsu.com<br><sup>b)</sup> vuij imai@fujitsu.com

b) yuji.imai@fujitsu.com

手順書」と呼ぶ.

「従来型手順書」を「実行可能な手順書」に書き換えて サーバの遠隔運用に適用しようとすると,「コマンド入力, 実行,結果確認」のイテレーションステップの度に SSH セッションを張り直すつくりになる.この場合,直前のコ マンド実行後の状態が失われるため,次のイテレーション ステップでわざわざ状態を戻す必要があった. そのため, 従来のコマンド操作をそのまま「実行可能な手順書」に記 述することができなかった.

そこで筆者らは,イテレーションステップをまたいで 実行コンテクストを引き継ぐことを特長とする,Jupyter Notebook 拡張である「SSH Kernel」を開発しオープンソー スとして公開した. SSH Kernel により、遠隔サーバ運用 への「実行可能な手順書」の適用が容易になり,作業の定 義やオペレータ間のノウハウ共有をより円滑にできる.

本稿の構成は次の通り. 2 節では Jupyter Notebook を 用いた「実行可能な手順書」について述べ,3 節では「実 行可能な手順書」をサーバの遠隔運用に適用する際の課題 を述べる.4 節で SSH Kernel の設計と実装を述べ,5 節で 評価を行う.

# **2. Jupyter Notebook** を用いた「実行可能な 手順書」

本節では,「実行可能な手順書」の概要と,その実現形態

を説明する.

#### **2.1** 「実行可能な手順書」の概要

システム基盤の運用作業は,「作業の目的,コマンドの意 味,コマンド列,結果の確認方法」が記述された文書に基 づいて行われる.作業をあらかじめ文書とすることで,操 作の正確性が向上し,オペレータ間の引継ぎが円滑になる ことが期待できる. 本稿ではこの文書を「従来型手順書」 と呼ぶ.「従来型手順書」はオペレータが解釈する前提の ドキュメントであり,オペレータは記述されたコマンドを 端末にコピーペーストして実行する必要がある.これによ り実行コストが増え,入力ミスが発生するリスクが生じて いる.

一方,Ansible \*1 や Chef \*2 やシェルなどによる自動化 スクリプトによるサーバの運用が広まっている.自動化ス クリプトは,機械的に実行することができ,端末へコピー ペーストしなくても簡単に実行することができるため,実 行コストを低下させ,入力ミスのリスクも排除できる. し かし,オペレータ向けの文書としては,コメントによる補 足的な記述しかできないため,「従来型手順書」に比べて文 章の可読性が低くなり,引き継ぎの円滑さに劣る.

近年,システム基盤の運用作業を高い再現性で実施する ために,「実行可能な手順書」のアイディアが提案されて いる.これは,コマンド列を機械が人手を介さず「実行可 能」であると同時に,「従来型手順書」と同様オペレータ が解釈しやすい「手順書」の体裁がとれることを特長と する.文献 [1] の「Literate Computing for Reproducible Infrastructure」や [4] の「Executable Runbook」は,実現 手段として Jupyter Notebook を利用する.

図 1 に,Jupyter Notebook を用いた「実行可能な手順 書」のノートブックユーザインタフェースを示す. 1つの ノートブックは複数のドキュメント部分とコード部分と コード実行結果部分から構成される.「従来型手順書」に 記載されたコマンドをコード部分に記入し選択された部分 を実行するボタンを押すと,コマンド実行され実行結果が 記録される.

# **2.2 Jupyter Notebook** のアーキテクチャ

「実行可能な手順書」の実現手段である,Jupyter Notebook のアーキテクチャを図 2に示す.

- *•* Jupyter Notebook (①) は,ユーザがノートブックファ イル (②) を編集・実行するのに用いる,Web アプリ ケーションである
- **●** ノートブックファイルは、ドキュメント部分とコード 部分,コードの出力部分を一元管理するファイルで ある

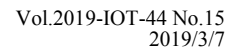

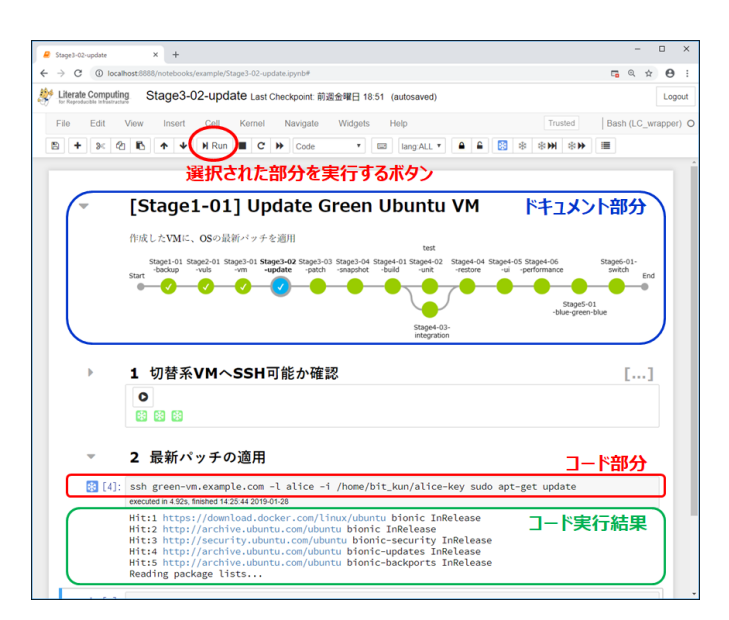

図 **1** Jupyter Notebook を用いた「実行可能な手順書」のノート ブックユーザインタフェース

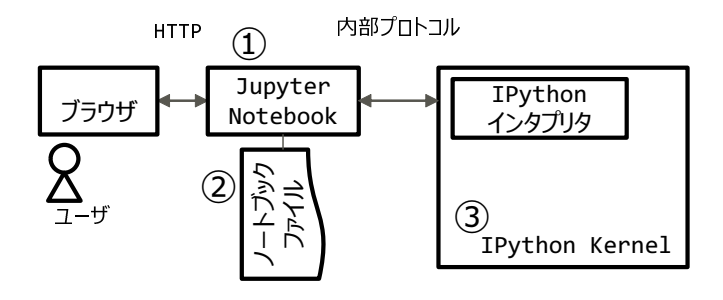

図 **2** Jupyter Notebook のアーキテクチャ

- *•* Jupyter Notebook のバックエンドで動作し,ノート ブックファイルのコード部分を実行する拡張プログラ ムを,Jupyter 開発者コミュニティでは「カーネル」と 呼ぶ.多数のプログラミング言語をサポートするため に,言語ごとのカーネルが開発・公開されている
- IPython Kernel (3) は、与えられたコード部分を Python コードとして実行する Jupyter Notebook 標準 のカーネルである.Python コードだけでなく OS の コマンドを実行する機能(外部コマンド実行機能)を 備え,OS のコマンドをノートブックに記述・実行で きる

# **3.** サーバの遠隔運用に「実行可能な手順書」を 適用する際の課題

本節では,「従来型手順書」を前提としたサーバの遠隔運 用に「実行可能な手順書」を適用するにあたって、コード 部分を遠隔実行するためのモジュール配置を 2 種類述べ, 次いでそれぞれの配置について適用の課題を述べる.

https://www.ansible.com/

https://chef.io/

#### **3.1** モジュール配置

「実行可能な手順書」のコード部分を遠隔実行するため のモジュール配置は、次の2通りが候補となる.

- 配置 **A** 「カーネル」が対象サーバで動作する配置で, コ マンドは Jupyter Notebook からカーネルに内部プロ トコルで受け渡され遠隔実行される(図 3).
- 配置 **B** SSH デーモンが対象サーバで動作する配置で, コマンドは SSH 経由で遠隔実行される (図 4). 配置 A と異なり、カーネルは対象サーバではなく Jupyter Notebook と同じサーバで動作する.

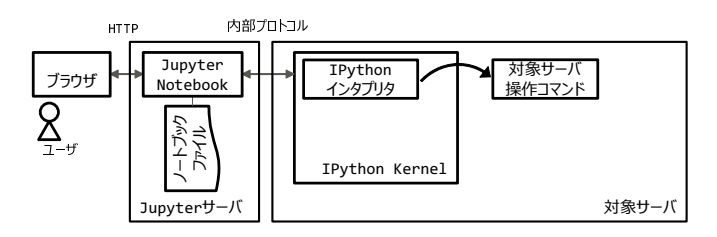

図 **3** 配置 A. カーネルが対象サーバで動作する

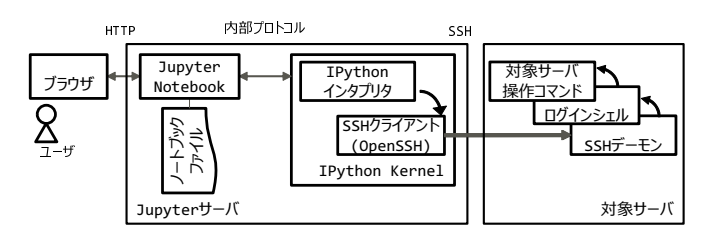

図 **4** 配置 B. SSH デーモンが対象サーバで動作する

#### **3.2** 運用対象へのソフトウェア導入・維持の課題

配置 A では、対象サーバにカーネルを導入する必要があ る.しかし実運用の現場では,対象サーバへのソフトウェ ア導入が運用業務の契約上難しいケースや,対象サーバ数 が多くそれぞれにカーネルを導入し維持するコストが許容 できないケースがあり,配置 A にすることが現実的でない.

#### **3.3** 外部コマンドとして遠隔操作を行う際の課題

配置 B では,IPython Kernel の「外部コマンド実行機 能」を用いてノートブックに「遠隔実行するコマンドを 引数とする"ssh"コマンド」を記述する必要がある. 図 5に 「従来型手順書」のコマンド操作を,外部コマンド実行機能 を用いて「実行可能な手順書」に書き換える例を示す.

「実行可能な手順書」の記述は「従来型手順書」の記述に 比べ長く複雑になっている.特に以下の点が記述者の負担 であるとともに可読性も大きく損なう要因になっている.

*•* SSH セッションを毎回張り直すことで直前のコマンド 実行後の状態が失われるため,それを復元するための 環境変数やカレントディレクトリを毎回与える必要が ある

*•* 遠隔実行するコマンドに含まれるシェルのメタ文字(改 行,バッククオート,\$変数など)を,IPython Kenrel の外部コマンド実行機能に評価されないよう適切にエ スケープ文字を加えながら,イテレーションステップ 内のコマンド全てを外部コマンド実行に書き換える必 要がある

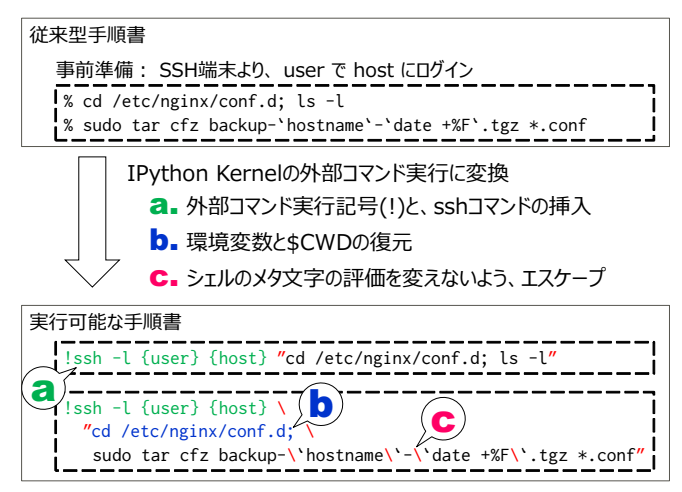

図 **5** 「従来型手順書」のコマンド操作の「実行可能な手順書」への 書き換え例

# **4.** 提案手法

前節の課題を解消するため次のように要件を定義した.

- *•* 対象サーバへのソフトウェア導入が不要
- *•* 「従来型手順書」記載のコマンドを,書き換えること なくそのまま記述可能
- *•* 遠隔コマンド実行の度に,コマンド実行後の状態を失 わず、次のコマンド実行前に状態を復元するための書 き足しが不要

これらの要件を満たすため、与えられたコード部分を遠 隔コマンドと見なし,実行コンテクストを引き継ぎながら 実行するカーネルである「SSH Kernel」を提案する.

図 6に,提案手法の構成図を示す.このように前節の「配 置 B」をとるため,対象サーバヘソフトウェア(カーネル) を導入する必要は無い.

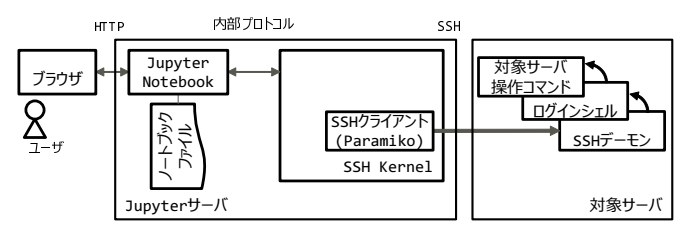

図 **6** 構成図

#### **4.1 SSH Kernel** の概要

ここでは,開発した SSH Kernel の概要を示す.

図 7 は, SSH Kernel と Jupyter Notebook を用いた「実 行可能な手順書」の記述・実行例である.

①「%login 〈ホスト名〉」「%logout」は,対象サーバへ の SSH セッションを開設・切断するための SSH Kernel 独 自の命令である.ログイン時に必要な,接続先と認証情 報の組(ホスト名·IP アドレス, ユーザ名, 秘密鍵)は OpenSSH クライアントの設定ファイル (˜/.ssh/config ファ イル) を参照する.

②コード部分は,「%login〈ホスト名〉」命令に与える対象 サーバ上の OS コマンドとして遠隔実行される. このコー ドは外部コマンド実行機能を経由せず,直接対象サーバの ログインシェルに渡されるため,シェルメタ文字のエス ケープは不要である.コードの繰り返しの実行を通じて, カレントディレクトリと環境変数は「従来型手順書」と同 様に引き継がれる.

③ノートブックのコード実行結果部分には,そのコード (コマンド)をどのサーバで,誰が,どの作業ディレクトリ で実行したのかを明らかに提示できるよう,コマンド出力 に加えて,これらを付与して記録する.

このようなコマンド遠隔実行機能に加えて,コマンド編 集時に Tab キーを入力すると、ログイン中のサーバにお けるコマンド名やファイルパス名を補完入力することがで きる.

#### **4.2 SSH Kernel** の設計と実装

ここでは、SSH Kernel の設計と実装にあたり、検討を 行った諸々の項目について述べる.

#### **4.2.1 Jupyter Notebook** 上での遠隔コマンド実行

オペレータが対象サーバにログインし,「コマンド入力, 実行,結果確認」のイテレーションステップを繰り返し, ログアウトする,という操作を前提とした「従来型手順書」 のコマンド操作を「実行可能な手順書」でも同様に記述可 能にするため,ログイン・ログアウトのための独自の命令 (%login, %logout) を導入した.

SSH Kernel ではログイン時に開設する SSH セッション を,ログアウトするまでのコマンド実行を通して使い回す. そのため,遠隔コマンド実行の度に SSH セッションを張 り直すためにレスポンスが悪化するという IPython Kernel の問題は生じない.

# **4.2.2** ライブラリ選択

遠隔実行のための SSH クライアントは,できるだけ多 くの OS で動作するよう Python による SSH クライアント 実装 Paramiko \*3 を選択した.なお,遠隔実行中の例外処 理や割り込みの実装を再利用するため,Paramiko を単に

使うのではなく,Paramiko をベースとしたリモートコマ ンド実行機能をもつライブラリ Plumbum \*4 を併用した.

カーネルの実装にあたり,独自の命令の実装手段やカー ネルが備えるべき共通機能を提供する, Metakernel \*5 を 継承した.

**4.2.3** 実行コンテクストの引き継ぎ

カレントディレクトリ・環境変数という実行コンテクス トを,コマンド実行をまたいで引き継ぐには 2 つの方法が ある.

a) 遠隔サーバに状態を持つ方法である. これは, SSH セッション開設時に対象サーバのリモートシェルを起動し つづけることで状態を保持し,標準入出力経由でコマンド 実行・結果取得を繰り返す方法である.

b) クライアントに状態を持つ方法である. 状態を保持す るリモートシェルは起動せず,代わりにコマンド実行前に 実行コンテクストを復元し,実行後に採取する方法である.

a は、クライアント側の実装は一見シンプルであるが, コマンド実行が完了したことを標準出力の文字列マッチで 判断するものである.これは誤マッチや文字化けに対する 脆弱性を内包することになる.一方 b は,クライアント側 の実装は比較的煩雑であるものの,文字列マッチの問題を 生じない点で堅牢である.

SSH Kernel では b の方法を採り、実行コンテクストを クライアント側の SSH Kernel プロセスで管理する.

- 実行コンテクストの採取は、次のように実現する.
- 1. 遠隔実行するコマンドの末尾に環境変数を表示するコ マンドを連結し,実行する
- 2. 遠隔でのコマンド実行終了時点の環境変数を,文字列 パターンマッチにより採取し、記憶する. 環境変数に はカレントディレクトリも含まれる

実行コンテクストの復元は,遠隔実行するコマンドの直 前で,カレントディレクトリの移動および記憶した環境変 数の宣言を行うことで実現する.

#### **4.3** 実装

SSH Kernel のソースコード規模と,動作確認環境を次 に示す.

#### ソースコード規模

*•* SSH Kernel: <sup>約</sup> 600 <sup>行</sup>

*•* テスト: 700 <sup>行</sup>

#### 動作確認環境

- *•* Python 3.6, 3.7
- *•* IPython 7.1
- *•* Ubuntu 16.04, 18.04

<sup>\*3</sup> https://github.com/paramiko/paramiko/

<sup>\*4</sup> https://github.com/tomerfiliba/plumbum/

http://calysto.github.io/metakernel/

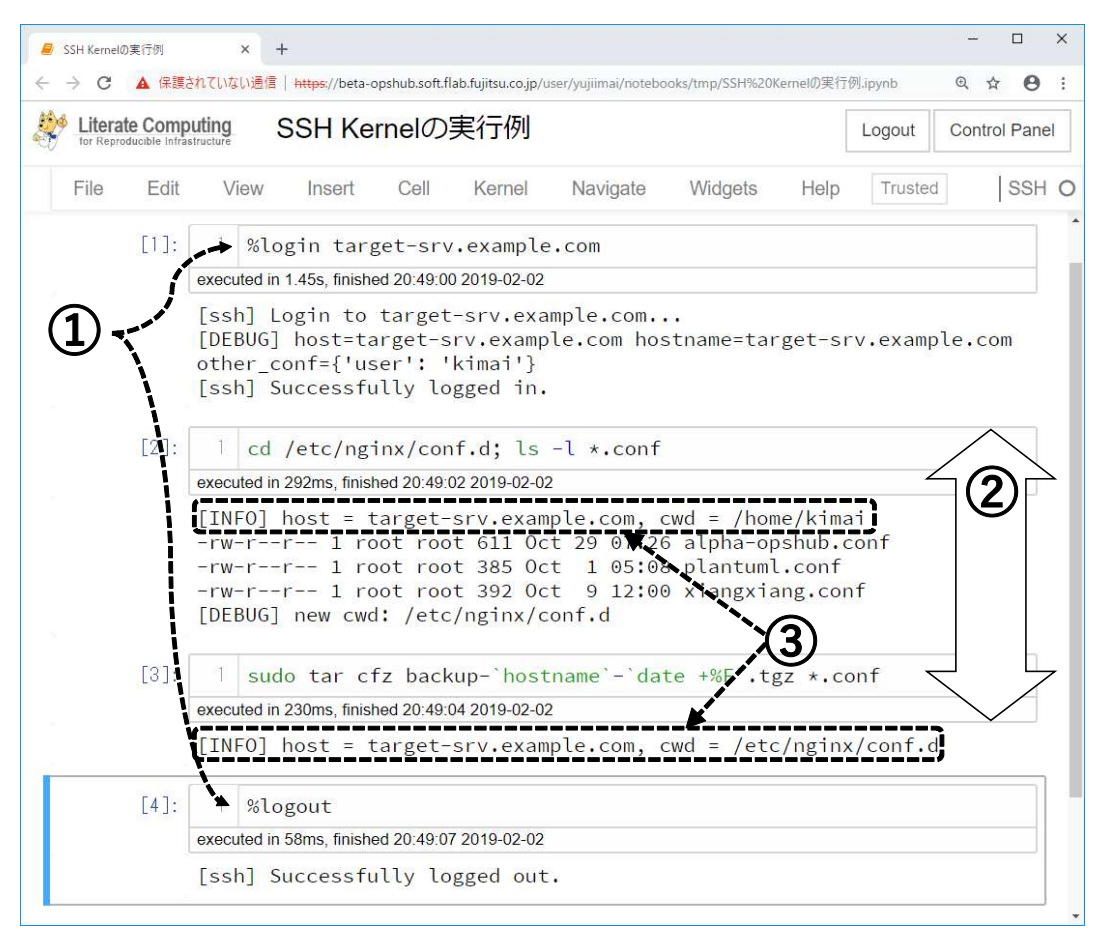

図 **7** SSH Kernel と Jupyter Notebook を用いた「実行可能な手順書」の記述・実行例

# **5.** 評価

SSH Kernel が課題を解消しているかを確かめるため,既 存ツールとの機能比較およびトライアルユーザに対するア ンケートを行った.

# **5.1** 機能比較

図 8 は SSH Kernel と既存ツールの機能比較を行ったも のである.

- *•* <sup>節</sup> 2.1 で述べた,人手を介さず実行でき文章として読 みやすいという「実行可能な手順書」の特長を引き継ぐ
- *•* 「配置 A」で生じていた,対象サーバへのソフトウェ ア導入の課題を解消する
- *•* 「配置 B」で生じていた,遠隔コマンド実行に関する 既存カーネルの課題を解消し,「従来型手順書」記載 のコマンドがそのまま記述可能である

このように既存ツールの課題を解消する一方で, (vi, sudo などの)対話型コマンドがそのまま利用できず書き換 えを要する点は,Jupyter Notebook を用いた「実行可能な 手順書」に共通する課題である.

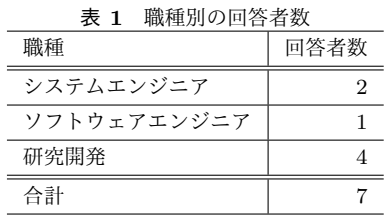

## **5.2** アンケート

SSH Kernel の有効性を確かめるため, SSH Kernel トラ イアルユーザへのアンケートを行った.

## **5.2.1** 回答者属性

職種別の回答者数を表1に示す. なお、職種や試用期 間(最短2週間,最長2ヶ月)による回答の偏りは見られ なかった.

## **5.2.2** 既存カーネルとの比較

Jupyter Notebook と組み合わせて用いる, 既存カーネ ルと SSH Kernel について,遠隔コマンド入力の容易さを 尋ねた.

#### **✓**設問 **✏**

SSH 端末 (Tera Term など) によるコマンド入力の容 易さを10とした場合、次の各ツールの相対的な遠隔 コマンド入力の容易さを入力して下さい

**✒ ✑**

#### 情報処理学会研究報告

IPSJ SIG Technical Report

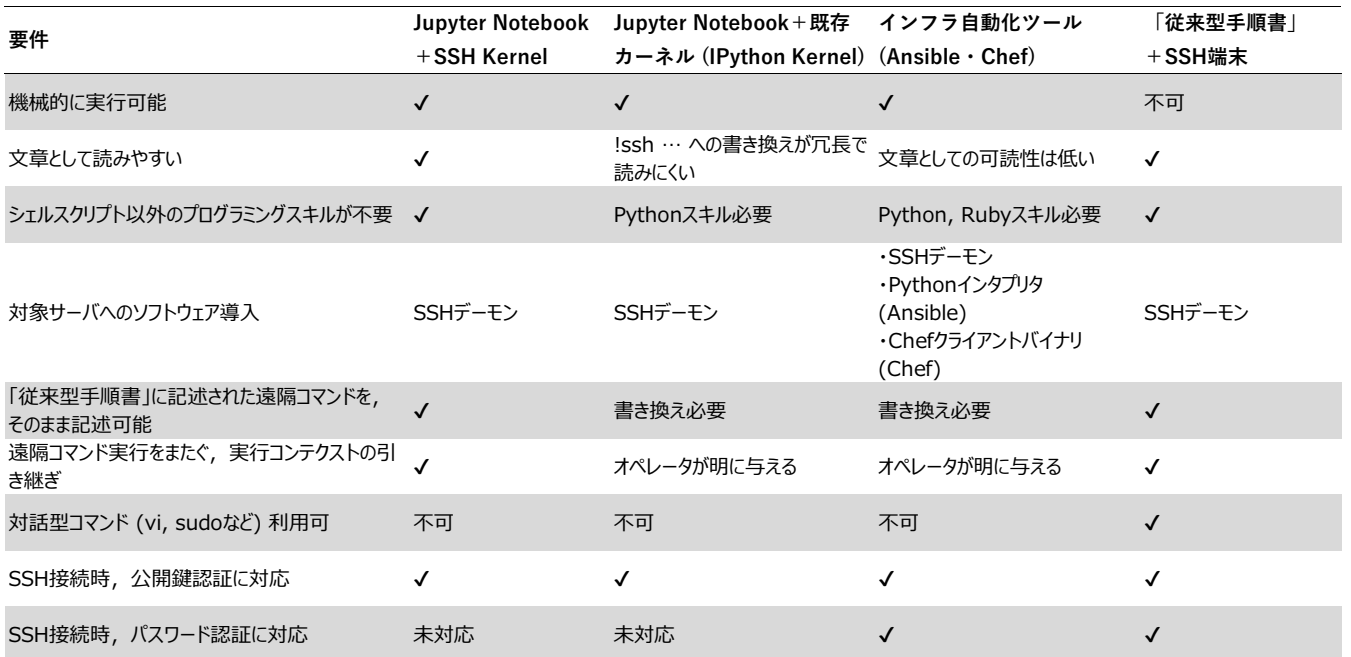

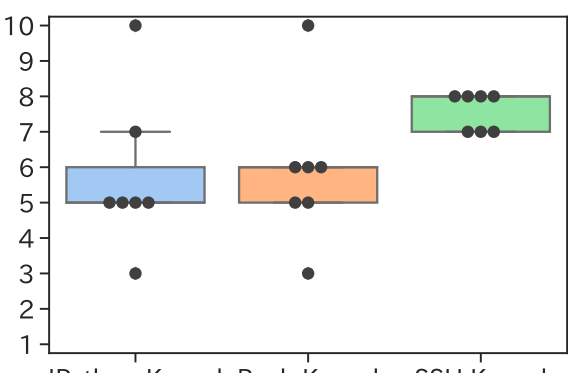

IPython Kernel Bash Kernel SSH Kernel

図 **9** SSH 端末 (Tera Term など) によるコマンド入力の容易さを 10 とした場合,各ツールの相対的な遠隔コマンド入力の容易さ

結果を図 9 に示す. 既存カーネルの相対的容易さが 5~ 6 であるのに比べ,SSH Kernel は 7~8 であるとの回答が 得られた. ただし, SSH 端末と同程度の使い勝手 (縦軸の 値が 10) には至っていない.

#### **5.2.3 SSH** 端末との比較

SSH Kernel が SSH 端末と同様の使い勝手を提供するか どうかを3段階で尋ねた. 結果は表 2に示すように,「しば しば不都合を感じる」が大半を占めた.

続く設問では,不都合を感じる理由を尋ねた.

**✓**設問 **✏**

SSH 端末と比べて「不都合を感じる」場合,理由を教 えて下さい(自由記述)

**✒ ✑** 得られた回答のうち主なものを次に示す(「」は原文, []

図 **8** 機能比較

表 **2** SSH Kernel は遠隔コマンドを,対話型シェルのように入力・

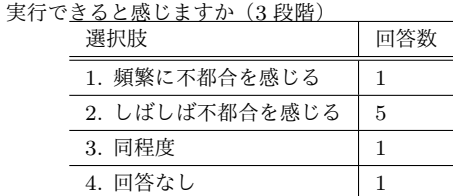

は筆者注)

- *•* 標準入力への入力を求める対話型コマンドに非対応で ある
- **–** 「対話型コマンド vi, more などが使えない」
- **–** 「対話(相手からの返答を受けて,臨機応変に対応す るような"対話")〔的なインタフェース〕にはなって いないと思う」
- *•* セキュリティポリシーを変える必要がある
- **–** 「〔運用〕操作の多くは root 権限が必要だが,そのた めに遠隔マシンのセキュリティ設定を変えないとい けない.下記いずれかが必要だが,Ubuntu の場合デ フォルトではいずれも禁止されている.1) パスワー ド入力無しで sudo による昇格を実行できるようにす る.2) root で遠隔ログインできるようにする」
- *•* その他,対話型シェルとのギャップがある
- **–** 「〔Bash の〕Ctrl+p のヒストリ機能などが使えない」

#### **5.3** 本節のまとめ

機能比較では,2.1 節で述べた「実行可能な手順書」によ る利点を引き継ぎ,3 節で述べた課題を解消することを確 かめた.

アンケートでは,既存カーネルに比べ遠隔コマンド入力

は容易であるという評価を得た.一方で,対話型コマンド が使えないこと,セキュリティポリシーを変える必要があ ることに不都合を感じるとの評価があった.

# **6.** おわりに

本稿では, Jupyter Notebook を用いた「実行可能 な手順書」を遠隔サーバ運用に適用する際の課題を 解消するための Jupyter 拡張「SSH Kernel」を提案し た. SSH Kernel は, SSH 端末による対話的操作の置 き換えには未だ課題や制約が残るものの,既存のカー ネルと比べ遠隔サーバ運用への「実行可能な手順書」 の適用に有効であることを確かめた.開発した SSH Kernel はオープンソースとして公開した(ソースコード: https://github.com/NII-cloud-operation/sshkernel ,Pythonパッケージ:https://pypi.org/project/sshkernel ).

今後は,sudo プロンプトへの対応,ログイン中のサーバ ごとに表示を変えることで対象サーバの取り違えを抑止す る機能,さらにログイン中か否かをノートブック上でユー ザに明に示す SSH 接続状態の可視化機能などを追加する 予定である.

## 参考文献

- [1] 政谷好伸,谷沢智史,横山重俊: インフラ・コード化の 実践における IPython Notebook の適用 (サービスコン ピューティング), 電子情報通信学会技術研究報告 = IE-ICE technical report : 信学技報, Vol. 115, No. 72, pp. 27–32 (2015).
- [2] Masatani, Y.: Collaboration and automated operation as literate computing for reproducible infrastructure, *JupyterCon* (2017).
- [3] NII Cloud Operation Team: Literate Computing for Reproducible Infrastructure, , available from *⟨*https://literate-computing.github.io/*⟩* (accessed 2019-  $02-01$ ).
- [4] GitLab: Runbooks, , available from *⟨*https://docs.gitlab.com/ee/user/project/clusters/runbooks/*⟩* (accessed 2019-02-01).
- [5] Kluyver, T., Ragan-Kelley, B., Pérez, F., Granger, B. E., Bussonnier, M., Frederic, J., Kelley, K., Hamrick, J. B., Grout, J., Corlay, S. et al.: Jupyter Notebooks-a publishing format for reproducible computational workflows., *ELPUB*, pp. 87–90 (2016).